## Cari Hesap Borç Kapatma İşlemleri

Cari hesaplara ait borç kapatma işlemleri, ilgili fiş/fatura listelerinden yapılabileceği gibi toplu olarak da yapılır. Bunun için Finans program bölümünde Hareketler menüsü altında yer alan Cari Hesap Borç Kapatma işlemleri menü seçeneği kullanılır.

Cari Hesap Kodu ve Cari Hesap Özel Kodu filtre satırlarında borç kapatma işleminin hangi cari hesaplara yapılacağı belirlenir.

Cari hesap tanımı Ticari Bilgiler sayfasında yapılan seçime göre borç kapama işlemleri grup şirketi bazında yapılabilir. Filtrelerde yer alan Grup Şirketi Kodu alanında grup şirketi belirlenir ve gruba bağlı cari hesapların borçları bağlı olunan grup şirketi üzerinden başka carilerin alacağı ile kapatılabilir.

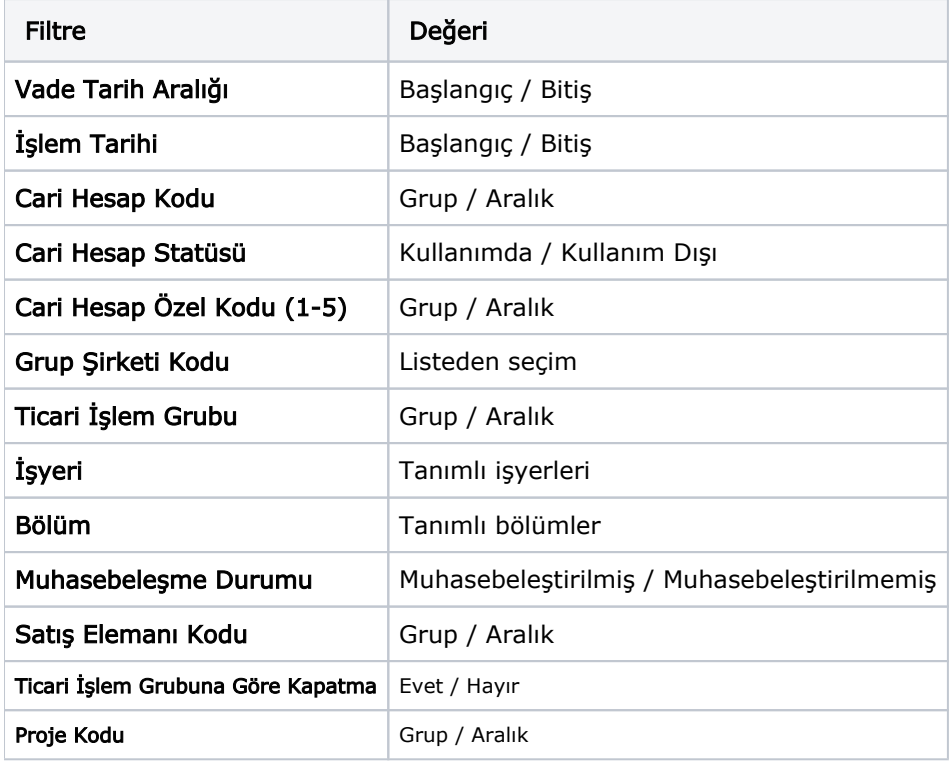

Cari hesap borç kapama işlemleri filtreleri şunlardır:

Tamam düğmesi tıklanarak kapatma işlemi başlatılır.